# Guía de inicio rápido: OpAgri

Autores: Jingqiu Chen<sup>1</sup>, Ben Hancock<sup>1</sup>, Katy Mazer<sup>1</sup>, Laura Bowling<sup>1</sup>, Dharmendra Saraswat<sup>1</sup>, JoséPinto<sup>2</sup>, y Bernie Engel<sup>1</sup> <sup>1</sup>Universidad de Purdue, <sup>2</sup>la Universidad Nacional de San Agustín

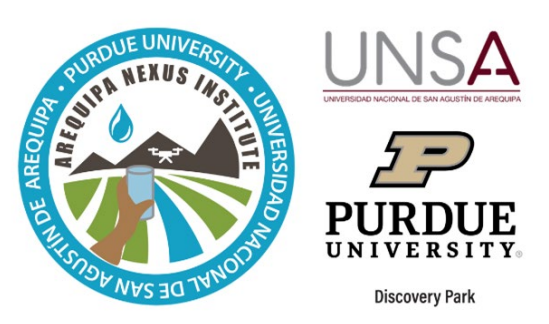

OpAgri, u Optimizador Agrícola, puede ayudar a los agricultores

en el Valle del Colca, Perú, a tomar decisiones sobre qué combinación de cultivos plantar para maximizar las ganancias cuando el agua es limitada. Se puede utilizar para:

- Comparar las necesidades de agua de hasta cuatro cultivos diferentes;
- Evaluar si hay suficiente acceso al agua de riego para toda una temporada; y
- Calcule el beneficio esperado para diferentes áreas de siembra.

# **Inicio de OpAgri**

OpAgri se puede acceder en <https://www.agry.purdue.edu/hydrology/projects/nexus-swm/crop-mix-planning-tool/> o como una aplicación de teléfono en la tienda de GooglePlay. Al inicio, si los servicios de ubicación están activados, la estación meteorológica más cercana en el Valle del Colca se seleccionará automáticamente, pero puede cambiar la selección en la pestaña del mapa o elegir cualquier lugar dentro del límite rojo.

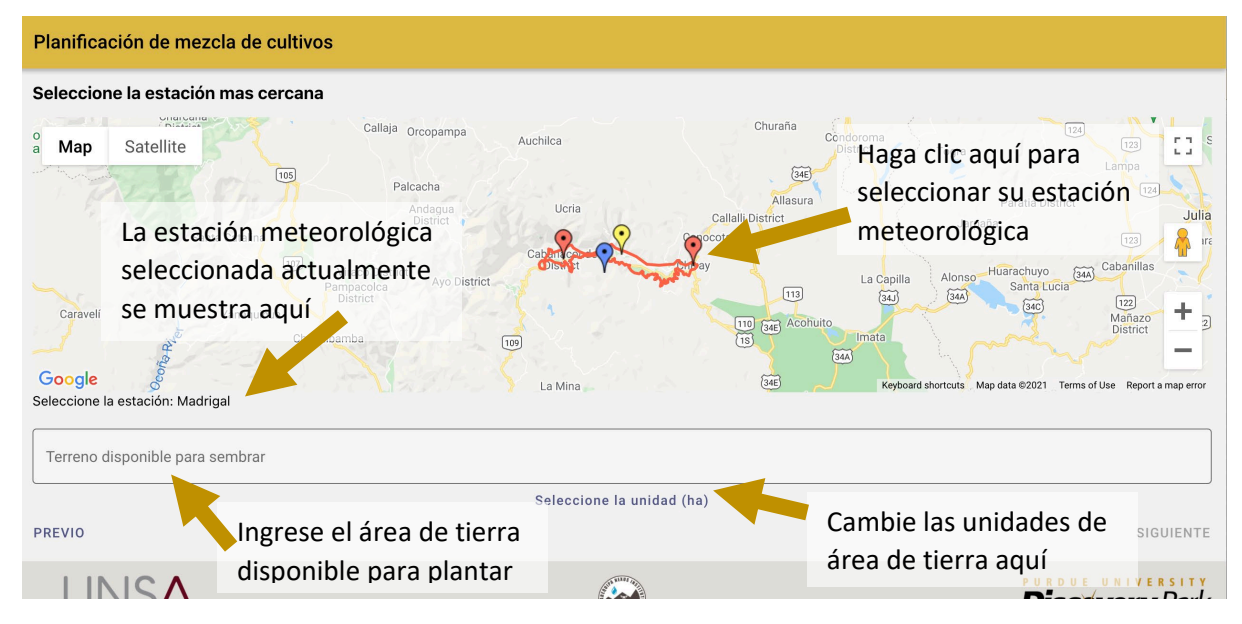

# **Fichas de entrada adicionales**

En las siguientes pestañas definirás tu acceso al agua y los cultivos que te interesan. Tenga en cuenta que no puede avanzar a la siguiente pestaña hasta que haya definido cada entrada requerida.

- La pestaña de Acceso al agua Ingrese el número de veces por mes que tiene acceso al agua de riego, cuánto tiempo riega en cada sesión y su mejor estimación de la tasa de flujo del agua de riego.
- La pestaña de Selección de cultivos seleccione hasta cuatro cultivos que le gustaría comparar haciendo clic en el cuadro de la derecha.
- La pestaña de Precio de mercado Las cajas tienen valores predeterminados para el precio de venta esperado de sus cultivos en Soles por kg. Haga clic en Siguiente para aceptar estos valores predeterminados o agregue sus propios valores.
- La pestaña de Costo para plantar Las cajas tienen valores predeterminados para el costo esperado de todos los insumos necesarios para plantar cada cultivo, incluyendo semillas, agua, fertilizantes y pesticidas en Soles por ha. Haga clic en Siguiente para aceptar estos valores o agregue sus propios valores.
- La pestaña de Rendimiento de cultivo Los cuadros tienen valores predeterminados para el rendimiento esperado de cada cultivo de cada cultivo en kg por ha. Haga clic en Siguiente para aceptar estos valores predeterminados o agregue sus propios valores.

# **Escenarios de plantación y áreas de plantación personalizados**

La siguiente sección de la herramienta describe los cinco escenarios de plantación diferentes que evalúa y puede hacer clic en cada título para ver una descripción más completa.

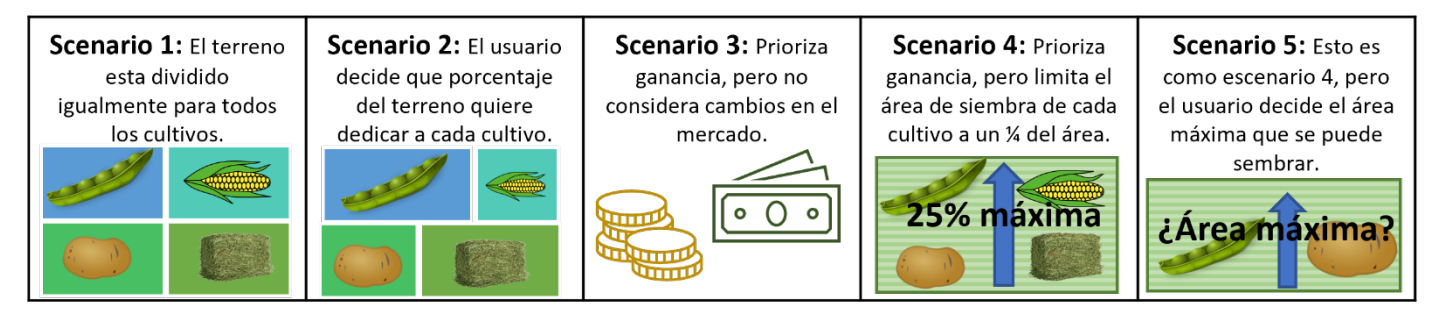

Las siguientes dos páginas le permiten definir porcentajes personalizados de área plantada para cada cultivo.

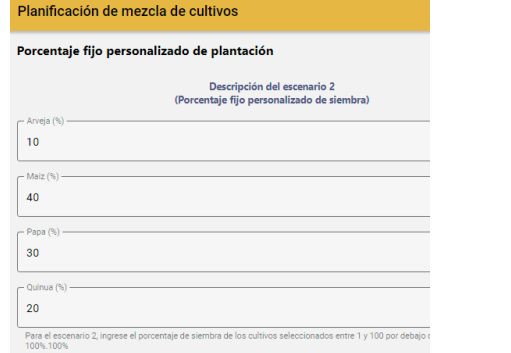

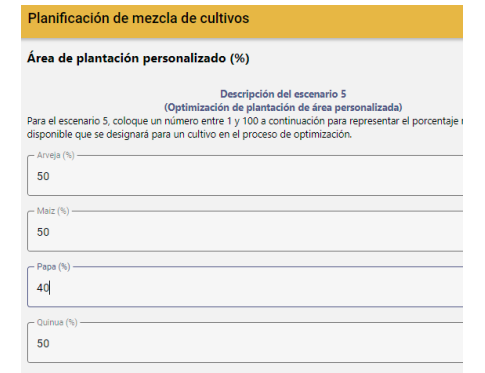

Para el escenario 5, puede especificar la cantidad máxima de campo que desea plantar en cada cultivo. Estos porcentajes no necesitan sumarse al 100%.

### **Resultados**

Hay cuatro pestañas de resultados que proporcionan una comparación de cada escenario de siembra por área, costo, uso de agua del cultivo y necesidades de riego.

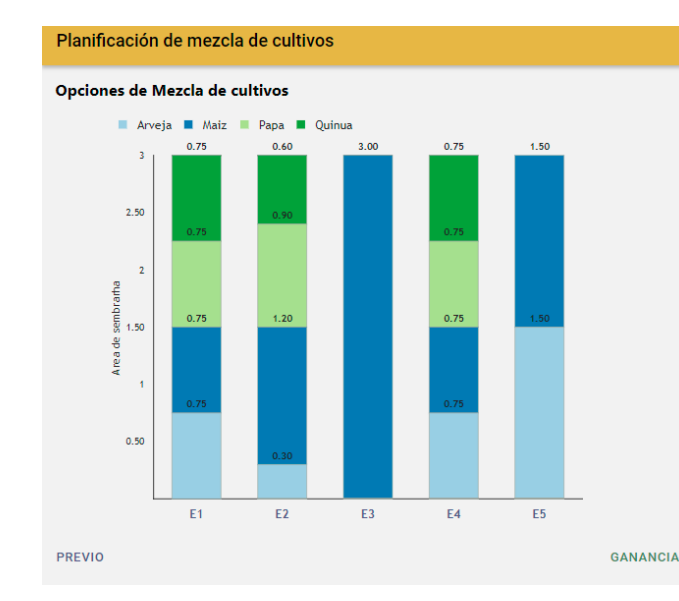

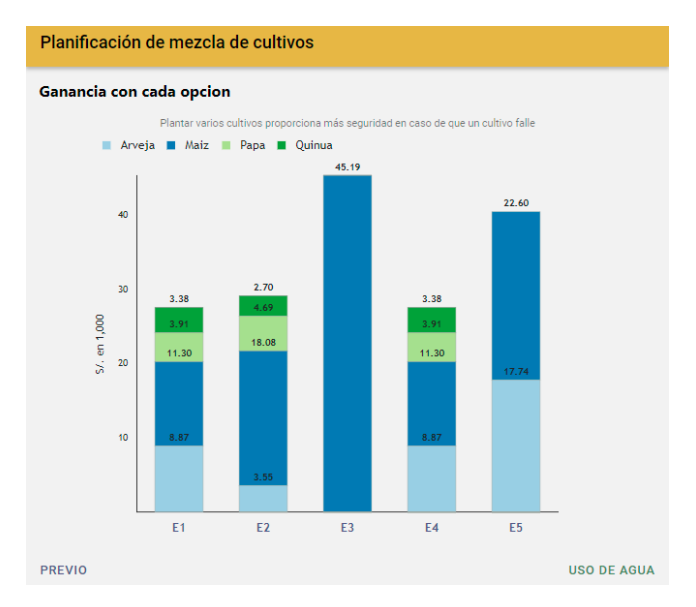

# **Más información**

Para obtener más información sobre esta herramienta, se puede ver el manual del usuario de OpAgri (Optimizador Agrícola).

#### **CONTACTO**

Para más información sobre los desarrolladores, esta y otras herramientas desarrolladas por el equipo de Gestión Sostenible de Agua del Instituto Nexus de Arequipa, contáctanos a [nexus-swm@purdue.edu.](mailto:nexus-swm@purdue.edu)